## **Bilderserie: Formular und Element-Einstellungen**

Normalerweise wird eine Bilderserie als direkt anzuzeigendes Inhaltselement auf einer Seite oder im Anhang eines Artikel (News) oder einer Veranstaltung verwendet. Dazu wird das Inhaltselement einer Seite hinzugefügt (vgl. B.1).

## **Formular Bilderserie**

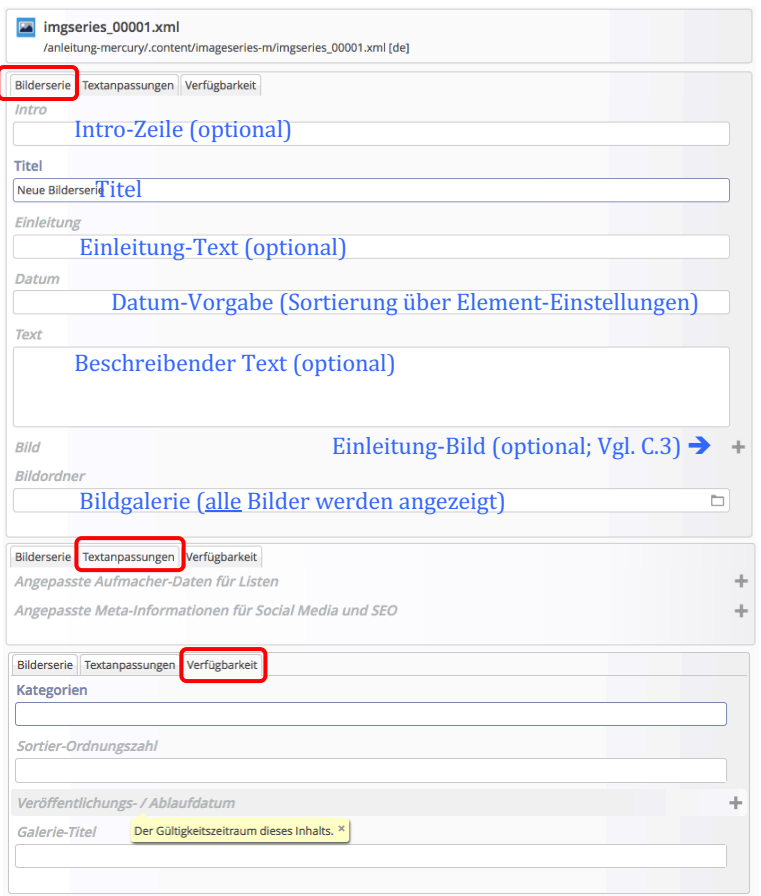

Bilderserie erzeugt eine Art **Album**, dass **alle** zum **Zeitpunkt der Anzeige** in dem im Formular angegebenen **Bildordner** gespeicherten Bilder zeigt.

Über die Element-Einstellungen (D.6) werden zwei wesentliche Funktionen gesteuert:

- **•** ob das Album inhaltlich direkt auf **der Seite als Detailansicht** gezeigt wird oder nur über einen Aufmacher in einer Liste.
- wieviele Bilder beim ersten Aufruf gezeigt werden - ob alle Bilder direkt gezeigt werden, oder nur eine geringe Anzahl; die weiteren können dann nachgeladen werden.

Der Reiter Verfügbarkeit mit seinen Angaben kann ggf. bei der direkten Detailansicht verwendet werden.

## Hinweise:

- Automatisch wird beim Hinzufügen einer Bilderserie diese auch mit einem Aufmacher in eine Liste eingetragen, falls eventuell ein Inhaltselement Liste für Bilderserien verwendet wird.
- **Soll eine Liste nur für Bild-Berichte von Ereignissen/Veranstaltungen** verwendet werden, muss dies über Kategorien gesteuert werden! Da es bei Kategorien keine Ausschlußmöglichkeit gibt, muss also **jeder Bild-Bericht** eine zugehörige Kategorie enthalten, die als Auswahl in der Liste eingetragen wird).
- Bei Verwendung in einer Liste steuert Suchreihenfolge im Formular der Liste (vgl. D.2) die Anzeige-Reihenfolge, auch unter Beachtung von *Datumsbereich.*

## **Element-Einstellungen Bilderserie für die Aufmacher in Listen**

Für die Darstellung der Aufmacher in der Liste sind die Element-Einstellungen des Inhaltselementes Liste (vgl. D.2) entsprechend einzustellen.

Die Element-Einstellungen für die direkte Darstellung der Detailansicht auf einer Seite sind unter D.6 beschrieben.